## Notice sommaire, Légende des principaux objets et capture d'écran de la page du Plan de Feu avec **Inkscape**

Téléchargez le logiciel libre (open source) Inkscape sur le site www.inkscape.org/fr/ selon votre système d'exploitation (Windows, Linux, Mac, Ubuntu ... Installez-le sur votre ordinateur.

Téléchargez la fiche .svg sur votre ordinateur et ouvrez-la avec Inkscape

Bon travail, c'est parti :

Vous cliquez sur un objet et vous pouvez le déplacer en cliquant-glissant

Vous cliquez une deuxième fois sur l'objet déjà cliqué et vous pouvez l'orienter.

Perches à l'italienne, perches à l'allemande, PC 500W, 650W, 1000W, PAR, Fresnel, Horiziodes, néons, BT, quartz, découpes courtes,

moyennes, longues, pieds, barres, rideaux, numéros de circuits, coupleurs, Filtres, coupe-flux, ... de quoi faire un plan de feu correct

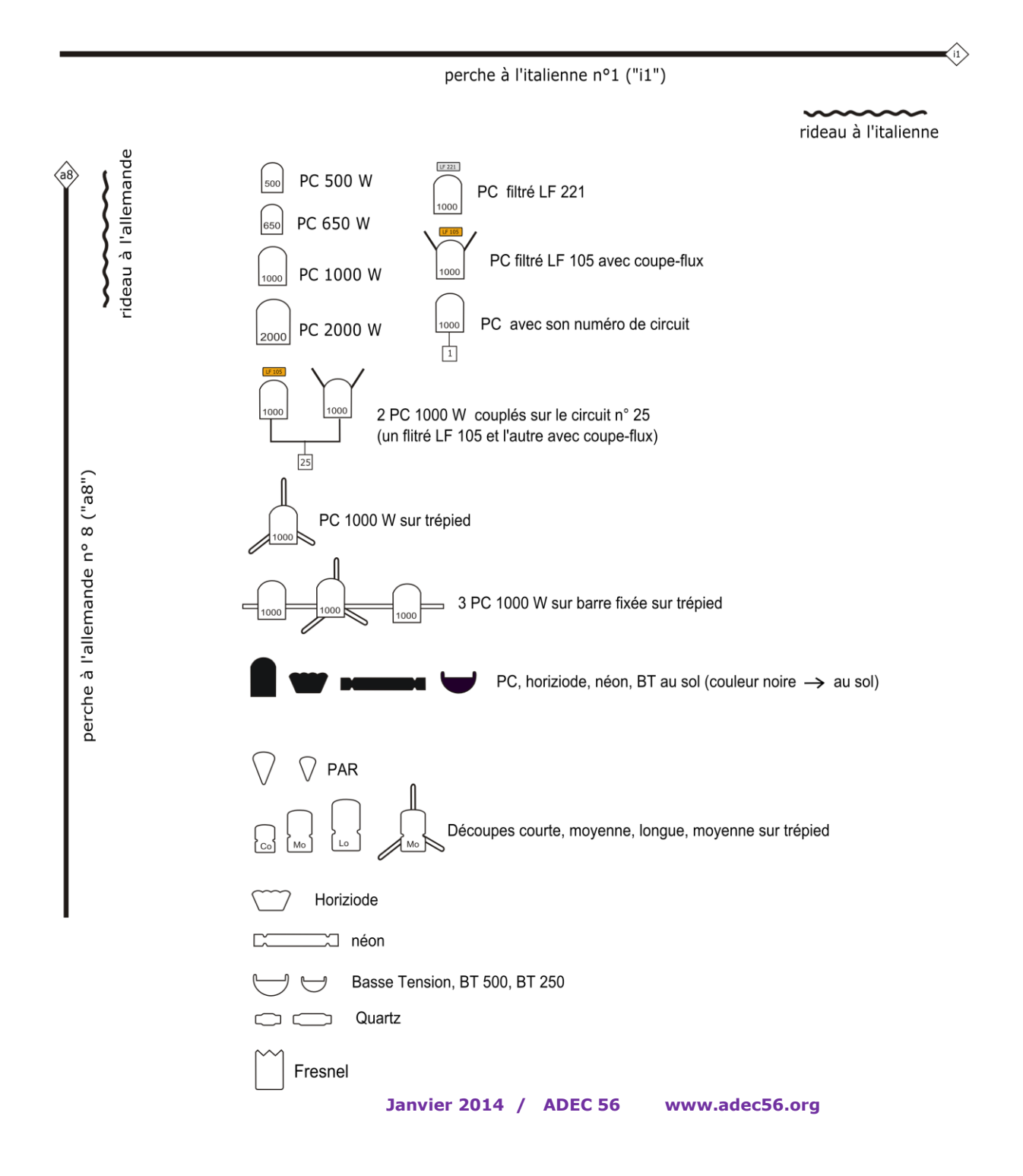

## **Capture d'écran de la Page du Plan de Feu à l'ouverture d'Inkscape**

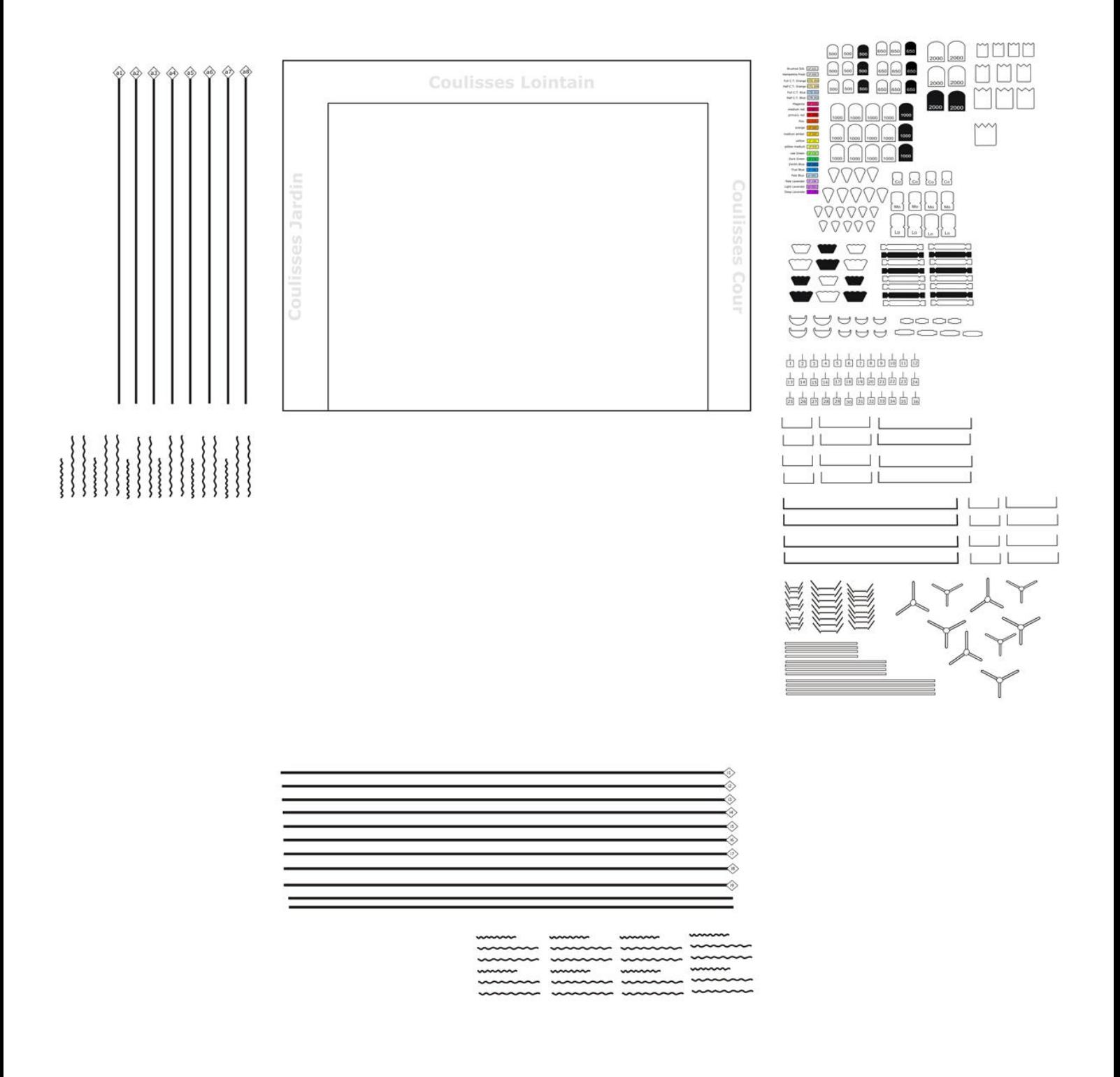